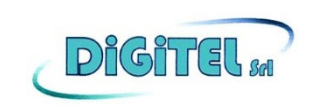

# **DGMCW**

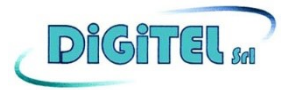

**KIT formato da nr. 1-Monitor 7'' e nr. 1- Camera Wireless.**

**Monitor 4 ingressi camera (abbinabili fino ad ulteriori 3 telecamere DGCW optional. Visualizzazione 1, 2, 3, 4 camere). Registrazione immagini DVR incorporato (SD Card optional massimo 128Gb).** 

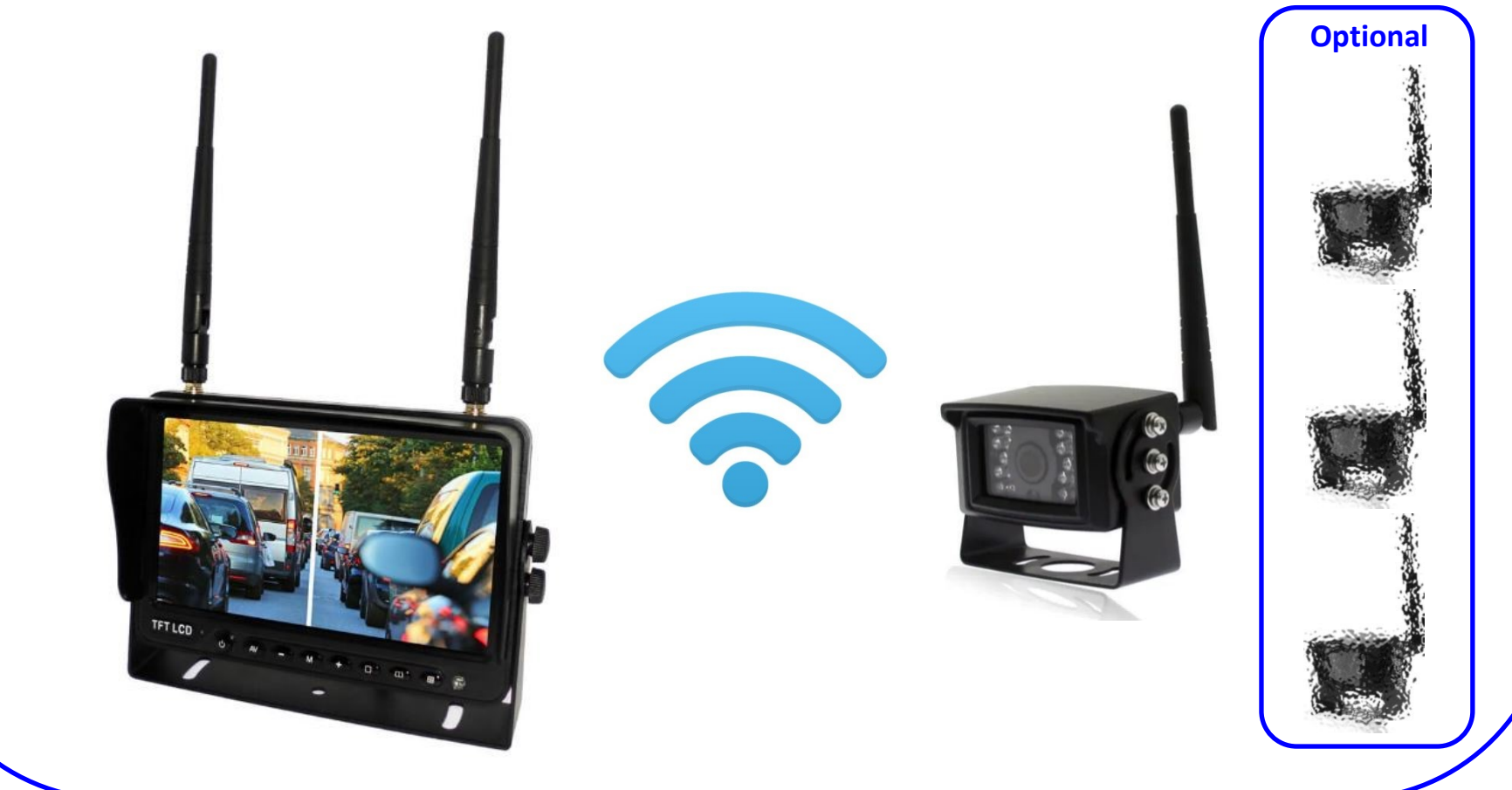

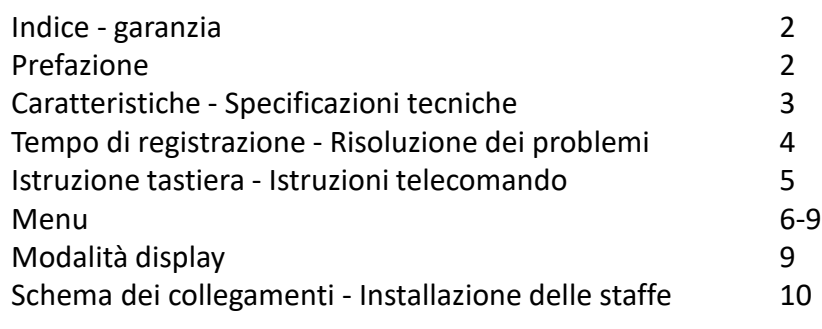

#### **INDICE GARANZIA**

Grazie per avere acquistato un nostro prodotto; vi offriamo il seguente servizio di garanzia: 24 mesi di garanzia dall'acquisto. Nei seguenti casi sarà addebitato un costo:

- 1) Se non si presenta la fattura di acquisto;
- 2) La fattura è stata modificata dall'acquirente;
- 3) Danneggiamento o danni da parte dell'utilizzatore;
- 4) Il cavo principale è stato tagliato;
	- 5) Il prodotto è stato aperto di propria iniziativa;
	- 6) Telecamera lavata con una idro-pulitrice ad alta pressione.

## **PREFAZIONE**

La nostra azienda sostiene la filosofia della «Prima qualità, basata sull'onestà!», ed è fondata sull'incontrare le esigenze del cliente, fornire prodotti di alta qualità, servizi post-vendita adeguati, e offrire i migliori prodotti.

Per assicurare un servizio dei prodotti a lungo termine e senza intoppi, per favore leggete attentamente questo manuale prima di utilizzare il prodotto.

Note:

- 1. Non provate ad aprire i rivestimenti. Questo è un prodotto di alta precisione. Per favore interrompete l'alimentazione immediatamente se si dovessero riscontrare anomalie.
- 2. Non utilizzare solventi organici per pulire i rivestimenti, per evitare che la verniciatura si stacchi.
- 3. Non tirare con forza il cavo di alimentazione per evitare danneggiamento o cattiva connessione.
- 4. Si eviti il contatto del prodotto con sporco, luce del sole diretta, alte temperature e condizioni di umidità.
- 5. Proteggere il prodotto dalla caduta.
- 6. Per favore connettere il cavo rigorosamente; se il cavo è mal connesso il prodotto non funzionerà e danneggerà i cavi elettrici del veicolo stesso.
- 7. Non utilizzare durante le fasi di guida normale. Utilizzare in fasi di manovra solo come aiuto alla stessa.
- 8. Non utilizzare il prodotto a temperature più alte o più basse delle temperature indicate successivamente.
- 9. Non pulire le telecamere con idro-pulitrici ad alta pressione. Rovinerebbero il prodotto facendolo uscire dalla garanzia!

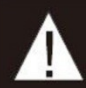

#### **CARATTERISTICHE**

- 1. TFT LCD monitor con vista grandangolare e display ad alta risoluzione.
- 2. Visioni telecamere disponibili: NORMALE, A SPECCHIO, SOTTO-SOPRA e SOTTO-SOPRA SPECCHIATA.
- 3. Modalità display disponibili: DIVISO, AUTOSCAN e DISPLAY SINGOLO.
- 4. L'accoppiamento automatico si verifica quando la telecamera è alimentata.
- 5. Supporta la registrazione (DVR) di 4 canali e/o registrazione per singolo canale con formato AVI. Sd Card max 128Gb optional.
- 6. Disponibile funzione di oscuramento automatico del display.
- 7. Telecomando in dotazione.
- 8. 4 input per telecamera wireless.
- 9. Formati video molteplici: PAL/NTSC.
- 10. Input ad alto voltaggio: 10-32 V.
- 11. Altoparlante incluso.
- 12. Auto-accensione al canale di lavoro a seconda del canale attivato (Vedere schema a pagina 10).

#### **SPECIFICHE TECNICHE**

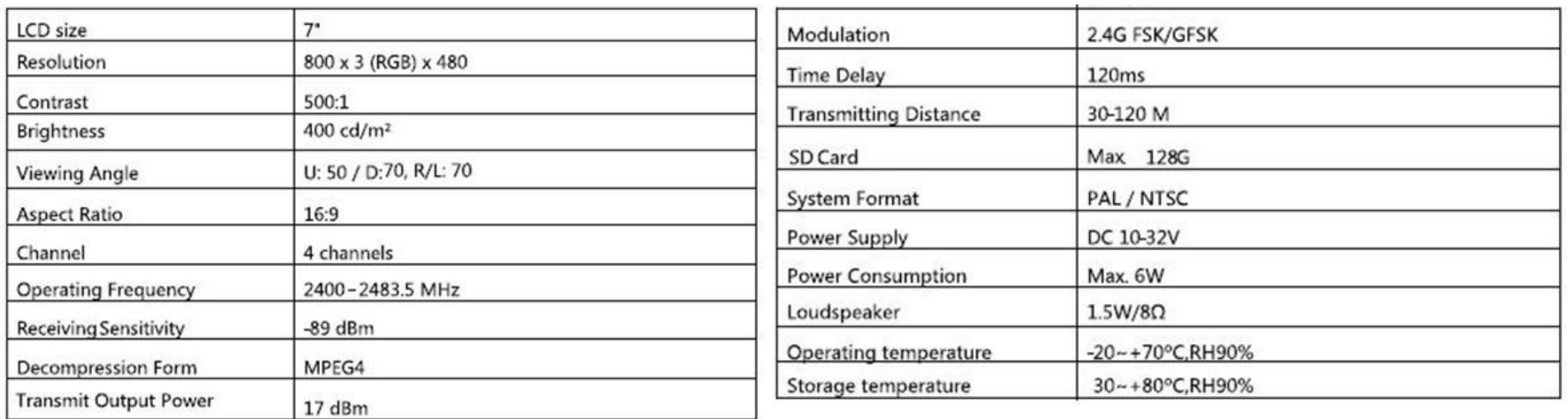

#### **TEMPO DI REGISTRAZIONE**

In tabella il tempo di registrazione per SD card con capacità differenti. Il tempo di registrazione effettivo dipende anche dalla definizione immagine selezionata.

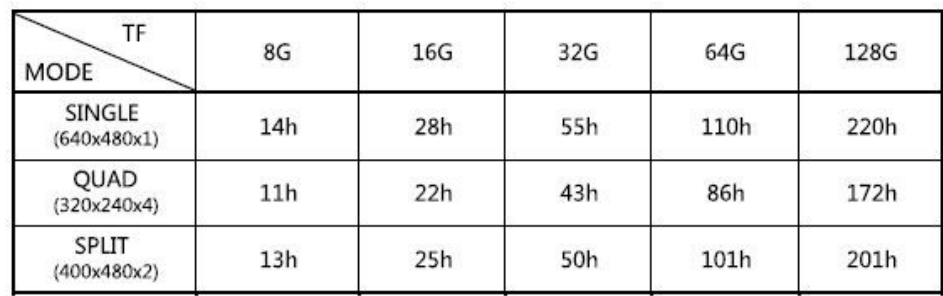

#### **RISOLUZIONE DEI PROBLEMI**

Le problematiche descritte di seguito non significano necessariamente che il display sia guasto. Per favore controllare i seguenti sintomi/possibili cause/soluzioni prima che si effettui una richiesta di riparazione.

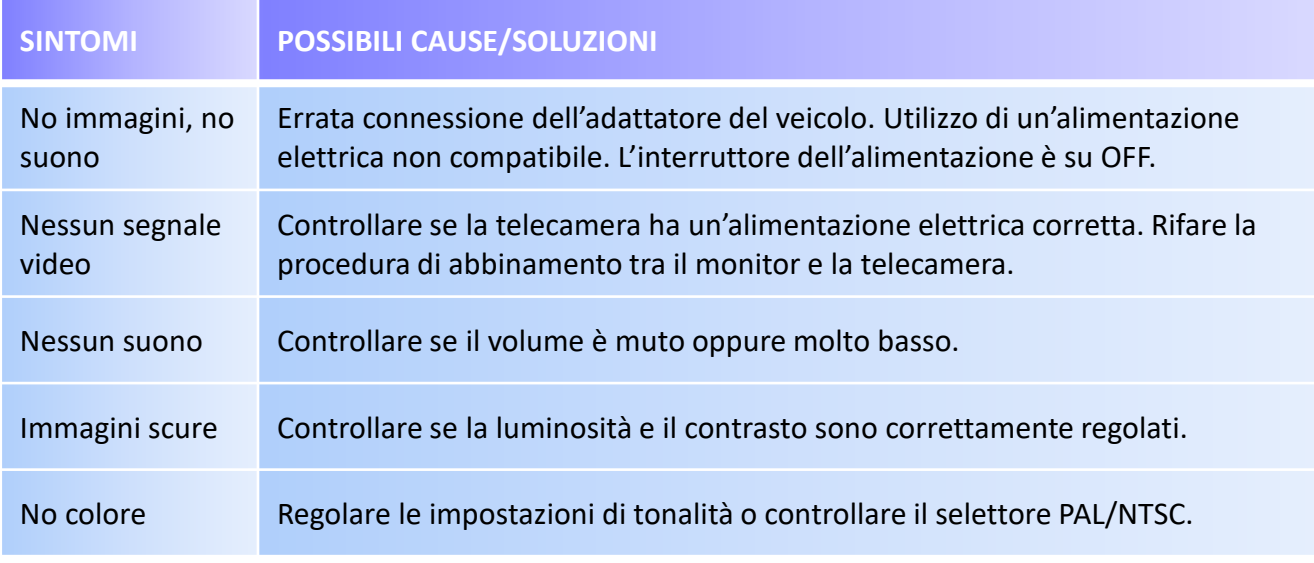

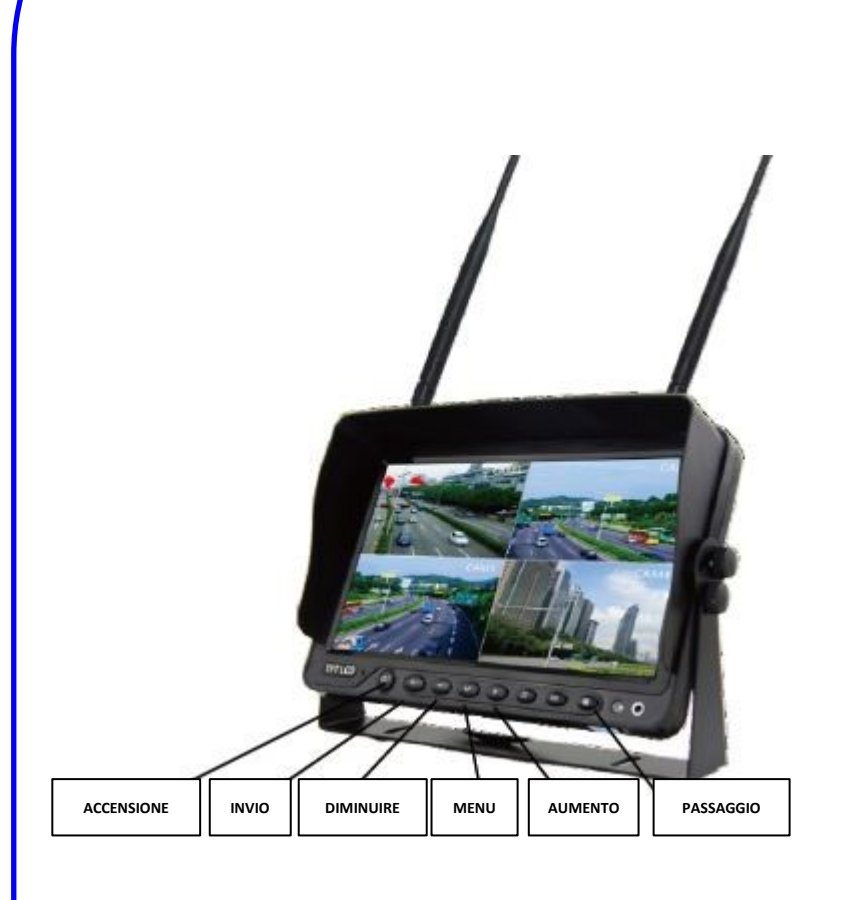

### **ISTRUZIONI TASTIERA ISTRUZIONI TELECOMANDO**

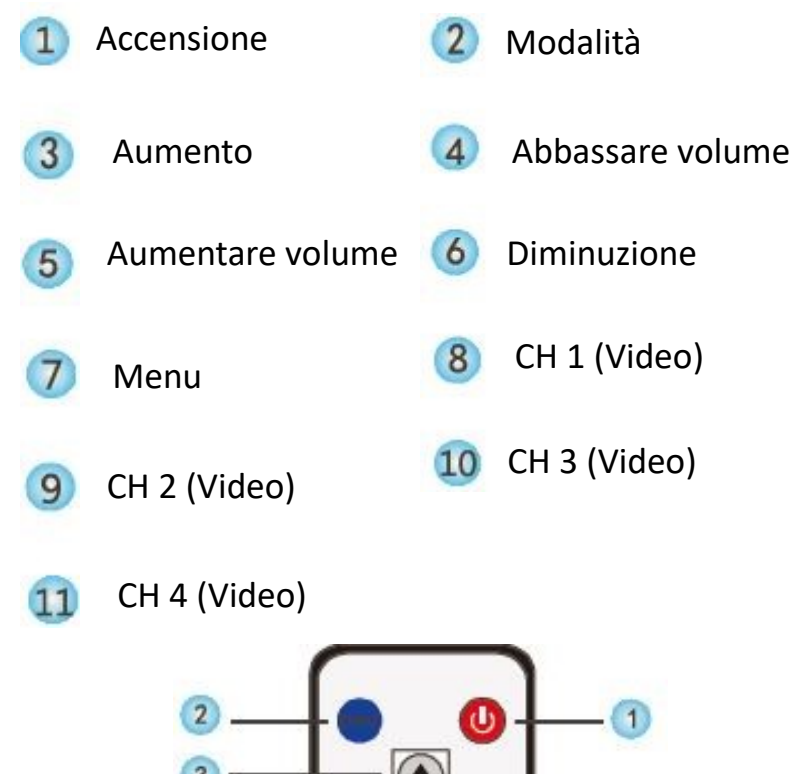

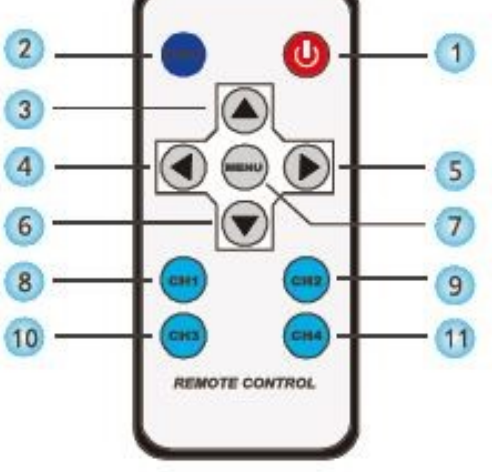

- MENU è utilizzato per modalità di operazioni con immagine a tutto display, non per vista quadrupla.
- Spingere M per visualizzare le seguenti opzioni e impostazioni:
- 1. ABBINAMENTO TELECAMERA
- 2. REGOLAZIONI IMMAGINE ED AUDIO
- 3. ROTAZIONE IMMAGINE
- 4. IMPOSTAZIONI TELECAMERA
- 5. SISTEMA
- 6. RIPRODUZIONE
- 7. Settaggi di REGISTRAZIONE

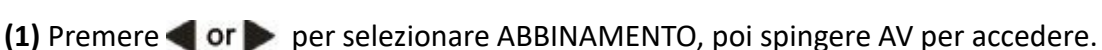

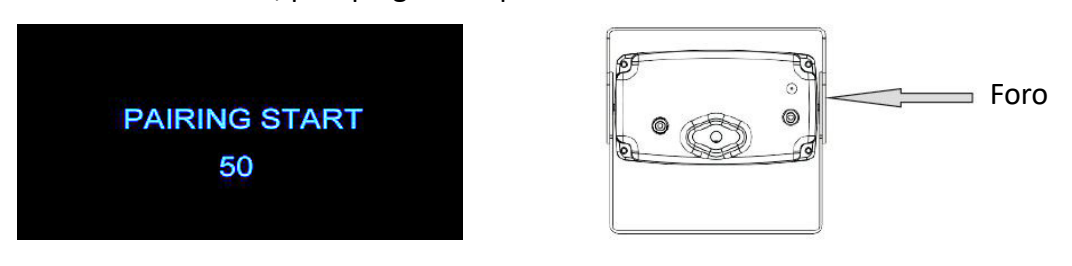

#### **Auto-abbinamento:**

- 1. Scegliere il canale che necessita di essere configurato. Il display presenta il messaggio «PAIRING START 50» e parte un conto alla rovescia di 50 secondi.
- 2. Nel frattempo, alimentare la telecamera.
- 3. Il monitor e le telecamera si sincronizzeranno dopo che la telecamera è stata alimentata per 5 secondi. Se l'abbinamento ha avuto successo, apparirà l'immagine. Se l'abbinamento non ha avuto successo, il monitor presenterà il messaggio «No Signal», quindi ripetere il procedimento.

#### **Abbinamento manuale:**

- 1. Scegliere il canale che necessita di essere configurato. Il display presenta il messaggio «PAIRING START 50» e un conto alla rovescia di 50 secondi.
- 2. Premere il pulsante di abbinamento sulla telecamera accesa (tastino nel Foro indicato nell'immagina sopra riportata).
- 3. Il monitor e la telecamera si sincronizzeranno. Se l'abbinamento ha avuto successo, apparirà l'immagine. Se l'abbinamento non ha avuto successo, il monitor presenterà il messaggio «No Signal», quindi ripetere il procedimento.

**(2)** Premere **or per selezionare IMMAGINE, e premere AV per accedere al sottomenu.** 

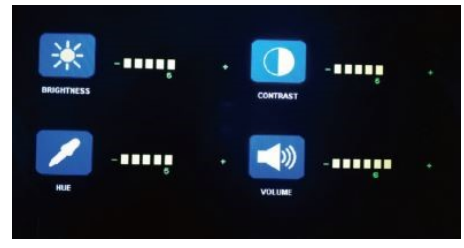

Premere or per selezionare LUMINOSITA'/CONTRASTO/ ILLUMINAZIONE/VOLUME e successivamente premere AV per Accedere alle impostazioni. Quando le icone diventano rosse, premere **or seculiarea** sul menu per aumentare/diminuire. Premere M per uscire dal menu. Quando si è nel sottomenu, Premere M per tornare al menu principale. **(3)** Spingere **or p**er selezionare la scelta di ROTAZIONE IMMAGINE, e poi spingere AV per accedere.

Premere or per selezionare NORMALE/MIRROR/MIR FLIP/ FLIP. Spingere M per tornare al menu principale.

**(4)** Premere **or p**er selezionare CAM-SET UP, e spingere AV per accedere.

Premere or per selezionare CAM1/CAM2/CAM3/CAM4/SCANTIME, e premere AV per accedere alle impostazioni.

Quando l'icona diventa rossa, premere **do nel menu per selezionare diminuzione o aumento**. Premere M per uscire dal menu.

Quando si è sul sottomenu, premere M per tornare al menu principale. Se il canale è spento, l'immagine della telecamera corrispondente non sarà mostrata nella modalità AUTOSCAN del display. La scala di impostazione dello SCANTIME è di 5-45 secondi, con tempo di passaggio di 5 secondi.

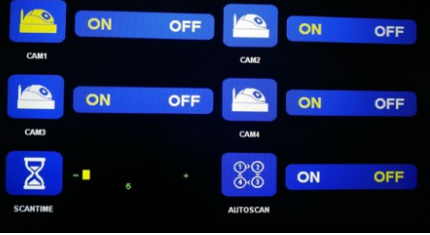

**(5)** Premere **or per selezionare SYSTEM, premere AV per accedere.** 

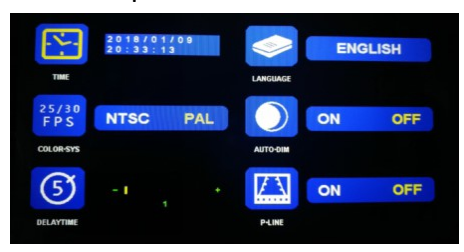

**ORARIO**: premere **periode per selezionare TIME, premere AV per impostare. Premere <b>per** per selezionare diminuzione o aumento. Premere AV per continuare l'impostazione quando si finisce la precedente operazione.

LINGUA: premere **or** per selezionare una lingua, spingere AV per impostarla. Cinese o inglese.

**COLOR-SYS**: premere **or** per selezionare COLOR-SYS, premere AV per accedere, premere **or** per selezionare NTSC/PAL.

AUTO-DIM: premere or per selezionare AUTO-DIM. Premere AV per accedere, e poi spingere or per selezionare ON/OFF. Quando è attivato, il monitor diventerà automaticamente più scuro quando sarà posizionato per 5 secondi in un ambiente meno luminoso (Per esempio in orario serale) .

**P-LINE**: Premere **colorizionalizzazionalizzazione delle linee guida (Indicatore visivo colorato della distanza dall'ostacolo).** Spingere AV per accedere, poi premere per per selezionare ON/OFF, per attivare o disattivare le linee guida.

La scala di impostazione del ritardo è 1-20 secondi, con un un tempo di passaggio di 1 secondo.

**(6)** Premere **or per selezionare RIPRODUZIONE, premere AV.** 

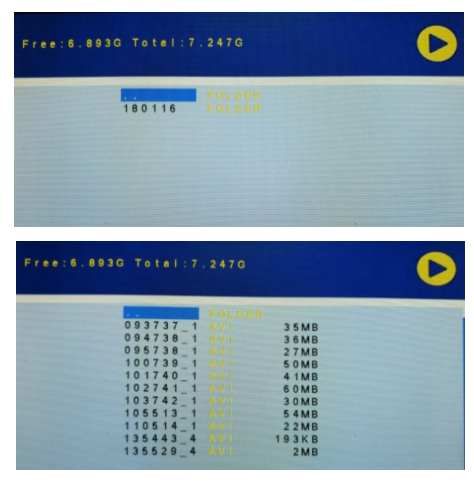

Premere **or b** per selezionare il file registrato, premere AV per accedere alla modalità di riproduzione.

Le registrazioni giornaliere possono essere cercate nella cartella chiamata con il formato ANNO MESE GIORNO (YYMMDD). Ogni cartella include i file video che hanno il nome in formato ORE MINUTI SECONDI – Camera (1,2,3,4). Per esempio, 180116 sta per anno 2018, 16 Gennaio. 093737\_1 sta per 09:37:37 (orario), Camera 1. Il file registrato è in formato AVI, con un tempo massimo di registrazione per ogni singolo file di 10 minuti.

**(7)** Premere **or per selezionare i settaggi di REGISTRAZIONE, premere AV.** 

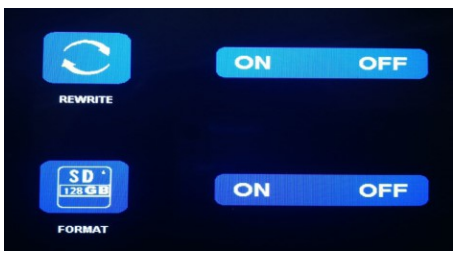

Premere **or D** per selezionare REWRITE/FORMAT e poi premere AV per entrare nelle impostazioni. Quando l'icona diventa rossa, premere **sul menu per variare la selezione. Premere AV per uscire dal menu. Quando si è nel sottomenu, premere M per** tornare al menu principale.

**REWRITE** (SOVRASCRIVERE): quando la memoria è piena, il dispositivo cancellerà i file meno recenti uno per uno, e continuerà a registrare sovrascrivendo le nuove immagini sulle vecchie.

**FORMAT** (FORMATTARE): le schede Micro SD devono essere formattate prima dell'uso. Tutti i documenti nella scheda TF verranno persi una volta che l'utilizzatore formatterà la memory card.

### **MODALITA' DISPLAY**

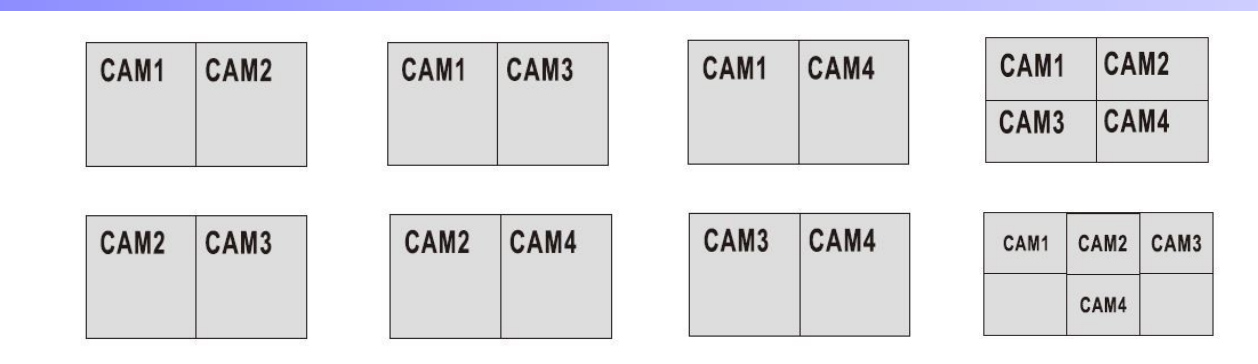

### **SCHEMA DEI COLLEGAMENTI**

- Quando il cavo verde è collegato ad un cavo positivo, il display passa automaticamente alla TELECAMERA 1.

- Quando il cavo bianco è collegato al cavo positivo della freccia sinistra, il monitor passa automaticamente alla TELECAMERA 2 (telecamera del lato sx) quando la freccia a sinistra viene attivata.

- Quando il cavo blu è collegato al cavo positivo della freccia a destra, il monitor passa automaticamente alla TELECAMERA 3 (telecamera lato dx), quando la freccia a destra viene attivata.

- Quando il cavo marrone è collegato al cavo positivo alle luci della retromarcia, il monitor passa automaticamente alla TELECAMERA 4 quando le luci posteriori vengono attivate. Inoltre sarà visibile la telecamera per la retromarcia.

- Quando il cavo giallo è collegato al cavo positivo, il monitor passa automaticamente al display con 4 TELECAMERE visibili.

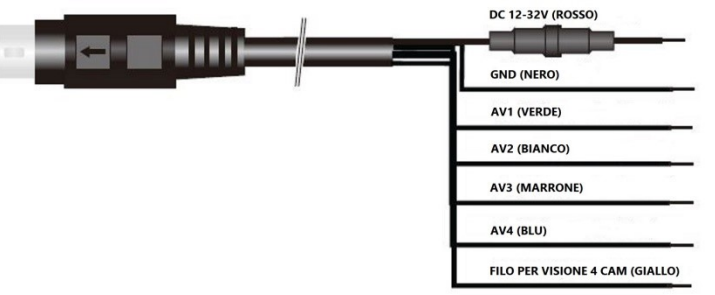

# **INSTALLAZIONE DELLA STAFFA A ''U'' O DELLA STAFFA METALLICA**

1) Utilizzare le viti nel foro centrale per fissare la staffa a U. mettere il monitor nella staffa, aggiustare la posizione e bloccarlo.

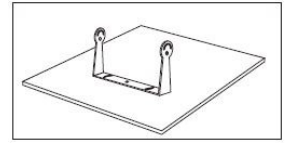

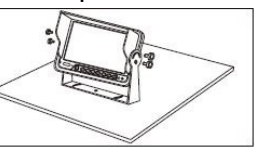

2) Finita l'installazione, è possibile regolare il monitor ad un angolo di 30° in avanti a 30° indietro. Poi fissare con le viti.

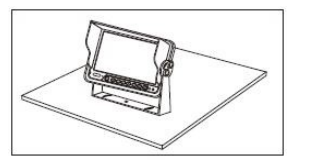

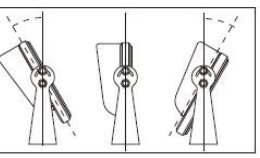

- 1) Prima fissare la staffa con le viti. Le viti posizionate sopra devono essere fissate da sotto.
- 2) Poi mettere la staffa di metallo sopra la staffa a forma di ventilatore nell'incavo sul retro del monitor.
- 3) Muovere la staffa nella giusta posizione.
- 4) Avvitare il dado della staffa, fino a quando il monitor è

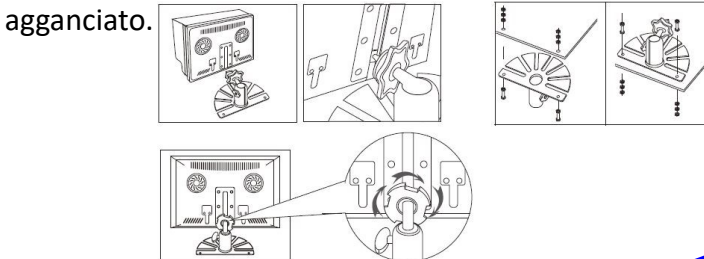